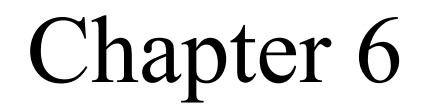

# *Delivery and Routing of IP Packets*

### *CONTENTS CONTENTS*

- **CONNECTION**
- **DELIVERY**
- **ROUTING METHODS**
- **STATIC AND DYNAMIC ROUTING**
- **ROUTING TABLE AND MODULE**
- **CLASSLESS ADDRESSING**

### **CONNECTION-ORIENTED VERSUS CONNECTIONLESS SERVICES** *6.1*

In a connection-oriented situation, the network layer protocol first makes a connection.

In a connectionless situation, the network layer protocol treats each packet independently, with each packet having no relationship to any other packet.

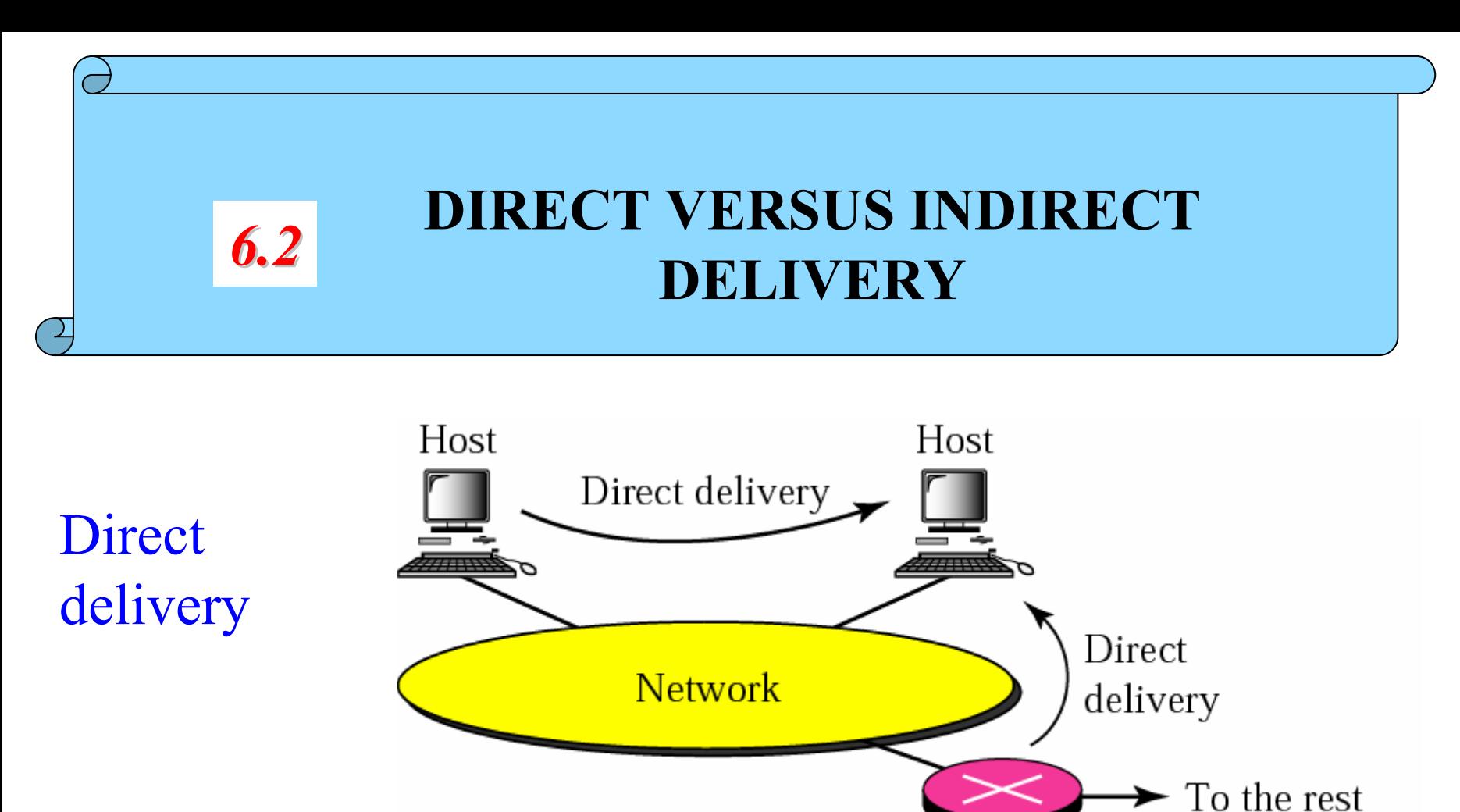

of the Internet

#### At the Router

- •Destination IP AND Mask = some adjacent Network Address
- •Use A RP to map destination IP to destination physical address.

### Indirect delivery

#### At the Router

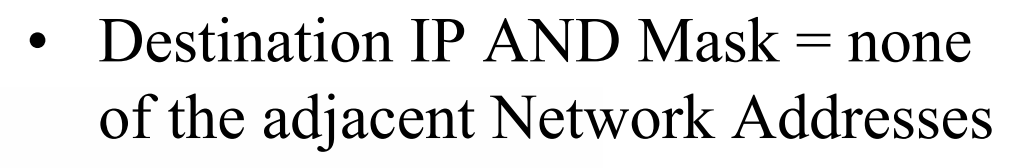

- $\bullet$ Use routing table to map  $IP_{dest}$  to  $IP$ of next router in the delivery route.
- Use ARP to map next router IP to its physical address.

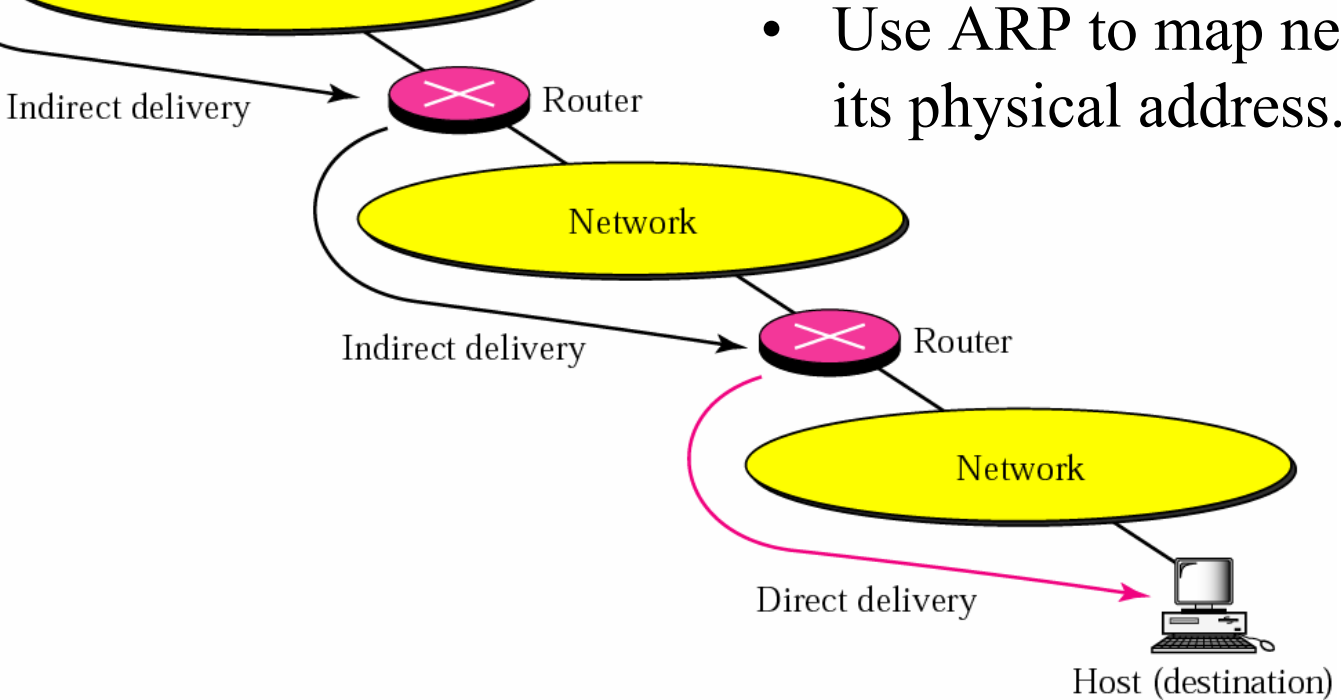

Host (source)

**Network** 

![](_page_5_Picture_0.jpeg)

### Next-hop routing

![](_page_6_Figure_1.jpeg)

b. Routing tables based on next hop

### Network-specific routing

Routing table for host S based on host-specific routing

![](_page_7_Figure_2.jpeg)

### Host-specific routing

Routing table for host A

![](_page_8_Figure_2.jpeg)

### Default routing

![](_page_9_Figure_1.jpeg)

![](_page_10_Picture_0.jpeg)

- $\bullet$  A **static routing table** contains information entered manually.
	- Does not adapt to network changes
	- Used for small internetworks or for experimentation.
- • A **dynamic routing table** is updated periodically using one of the dynamic routing protocols such as RIP, OSPF, or BGP

### **ROUTING TABLE AND ROUTING MODULE**

•Order of Routing

*6.5*

- 1. Direct Delivery
- 2. Host-Specific Routing
- 3. Network-Specific Routing
- 4. Default Routing
- •Implemented inside :
	- –the routing table (simplifies the routing module, *we will use this approach in our discussion*), or
	- –the routing module itself.

### Routing module as part of the IP Layer

![](_page_12_Figure_1.jpeg)

### Routing Table

Finds Network or Subnetwork address 255.255.255.255 for Host- Specific 0.0.0.0 for Default Routing

![](_page_13_Picture_80.jpeg)

#### **Flags**

- U The router is up and running.
- G The desti nation is in another network.
- HHost-specific address.
	- Added by redirection.
	- Modifi ed by redirection.

D

M

#### Routing Module

![](_page_14_Figure_1.jpeg)

### **Configuration for routing example**

![](_page_15_Figure_1.jpeg)

![](_page_16_Picture_80.jpeg)

Router R1 receives 500 packets for destination 192.16.7.14; the algorithm applies the masks row by row to the destination address until a match (with the value in the second column) is found:

Direct delivery

192.16.7.14 & 255.0.0.0  $\rightarrow$  192.0.0.0 no match 192.16.7.14 & 255.255.255.224 Î 192.16.7.0 no match 192.16.7.14 & 255.255.255.224 Î 192.16.7. no match Host-specific

 $192.16.7.14 \& 255.255.255.255 \rightarrow 192.16.7.14$  no match

Network-specific

192.16.7.14 & 255.255.255.0 Î192.16.7.0 **match**

![](_page_19_Picture_0.jpeg)

### Router R1 receives 100 packets for destination 193.14.5.176; the algorithm applies the masks row by row to the destination address until a match is found:

![](_page_20_Picture_0.jpeg)

#### Direct delivery

#### 193.14.5.176 & 255.0.0.0  $\rightarrow$  193.0.0.0 no match

#### 193.14.5.176 & 255.255.255.224 Î193.14.5.160 **match**

![](_page_21_Picture_0.jpeg)

### Router R1 receives 20 packets for destination 200.34.12.34; the algorithm applies the masks row by row to the destination address until a match is found:

![](_page_22_Picture_0.jpeg)

#### Direct delivery

200.34.12.34 & 255.0.0.0  $\rightarrow$  200.0.0.0 no match 200.34.12.34 & 255.255.255.224 **→** 200.34.12.32 no match 200.34.12.34 & 255.255.255.224 **→** 200.34.12.32 no match Host-specific 200.34.12.34 & 255.255.255.255 → 200.34.12.34 no match

![](_page_23_Picture_0.jpeg)

#### Network-specific

200.34.12.34 & 255.255.255.0  $\rightarrow$  200.34.12.0 no match 200.34.12.34 & 255.255.255.0  $\rightarrow$  200.34.12.0 no match Default 200.34.12.34 & 0.0.0.0  $\rightarrow 0.0.0.0$ . match

![](_page_24_Picture_0.jpeg)

### Make the routing table for router R1

![](_page_24_Figure_2.jpeg)

### *Solution Solution*

![](_page_25_Picture_67.jpeg)

![](_page_26_Picture_0.jpeg)

### Make the routing table for router R1

![](_page_26_Figure_2.jpeg)

*Solution Solution*

![](_page_27_Picture_84.jpeg)

![](_page_28_Picture_0.jpeg)

### The routing table for router R1 is given below. Draw its topology

![](_page_28_Picture_101.jpeg)

### Example 6 (Solution)

![](_page_29_Figure_1.jpeg)

![](_page_30_Picture_0.jpeg)

![](_page_31_Picture_0.jpeg)

### *Routing Table Size Routing Table Size*

![](_page_31_Picture_2.jpeg)

### Hierarchical Routing  $\leftarrow$

## *Geographical Routing Geographical Routing*

### *Routing Table Search Algorithms Routing Table Search Algorithms*